# **Virtualinux**

Multi Tier

# **Installation Guide**

Version 0.1

## **DOCUMENTATION LICENSE**

Copyright © 2008 Andrea Paternesi.

Permission is granted to copy, distribute and/or modify this document under the terms of the GNU Free Documentation License, Version 1.2 or any later version published by the Free Software Foundation. A copy of the license is included in the section entitled "GNU Free Documentation License".

paternes@di.unipi.it
andrea.paternesi@gmail.com
patton73@users.sourceforge.net

2

Written using OpenOffice.org. 2.3.1 Version 0.1, Macerata - Italy, January 2008

## INDEX

| Documentation License             | 2  |
|-----------------------------------|----|
| 1. Introduction                   |    |
| 2. Pre Requisites                 |    |
| 3. Setting Up The iSCSI Server    | 6  |
| 4. Setting up the VMware Server   | 10 |
| 5. GNU Free Documentation License | 14 |

### 1. Introduction

VirtuaLinux is a Linux meta-distribution that allows the creation, deployment and administration of both physical and virtualized clusters with no single point of failure.

They are avoided by means of a combination of architectural, software and hardware strategies, including the transparent support for diskless and master-less cluster configuration.

VirtuaLinux supports the creation and management of virtual clusters in seamless way. The Virtual Cluster Manager enables the system administrator to create, save, restore Xen-based virtual clusters, and to map and dynamically re-map them onto the nodes of the physical cluster.

Master-less, disk-less and virtual clustering relies on the novel VirtuaLinux disk abstraction layer, which enables the fast (almost constant time), space-efficient, dynamic creation of virtual clusters composed of fully independent complete virtual machines.

VirtuaLinux has been jointly designed and developed by the Computer Science Department. (HPC lab.) of the University of Pisa and Eurotech HPC lab., a division of Eurotech S.p.A.

VirtuaLinux is a open source software licensed under GPL.

Available at http://virtualinux.sourceforge.net/

### 2. Pre Requisites

Virtualinux is a software designed to run on 64bit based computer diskless clusters.

In this guide i will explain how to to install Virtualinux on a 64bit based Personal Computer using Vmware Server to simulate the availability of many nodes.

An **Intel Core 2 Duo** or an **AMD Athlon 64bit** with at least **1GB** of RAM and at least 20GB of free space on Disk **are required** to run Virtualinux using a VMWare Server.

Pay attention and check if the **VT emulation** is enabled from the mother board's Bios of the personal computer because it is needed by the VmWare server to run Virtual machines. So if it is not, then enable the VT emulation.

The host's main Operating System is **Debian Etch 64bit** updated to the latest version **r2**.

The software that must be downloaded and installed on the host machine is:

- 1. latest version of the VMWare Server (latest should be version 1.04) that can be found here http://www.vmware.com
- 2. latest version of IscsiTarget (latest should be version 0.4.15) that can be found here <a href="http://iscsitarget....">http://iscsitarget....</a>.

The packages needed and that must be installed from the Debian Repositories are:

- 1. The Linux Kernel Headers.
- 2. The CheckInstall package.
- 3. The Gcc compiler and all common developing libraries.

### 3. Setting Up The iSCSI Server

The basic idea is to simulate the presence of a remote scsi storage area that can be accessed by the virtual cluster's nodes while in the startup phase.

The compilation of the iscsitarget will install a kernel module, that allows the host's kernel to cope with Internet over SCSI protocol, and an Iscsi daemon that allows the host to handle the iscsi communications.

You need to untar the file iscsitarget-0.4.15.tar.gz, then enter the directory iscsitarget-0.4.15. The package does not compile against the lastest kernels, so if you encounter a compilation error you should look for the file **kernel/event.c** and change the line

```
nl = netlink_kernel_create(NETLINK_IET, 1, event_recv, THIS_MODULE);
with the following one
```

```
nl = netlink kernel create(NETLINK IET, 1, event recv, THIS MODULE, NULL);
```

After that just type the "**make**" command and wait the compilation to finish. To install the compiled stuff you would use the checkinstall utility that can create a debian package of the iscsitarget so that you can in future unistall the stuff without problems.

So with root privileges execute the "checkinstall" command. You will be asked if you want to create package docs. Docs are not mandatory. After that you will be asked to prompt in the package name and you should insert "iscsitarget" and press Crtl-D to go on. A summay with the package information will be displayed. Just press Return to finish the package generation.

Below there is the output of the checkinstall package generation routine run on my laptop.

7

```
************
**** Debian package creation selected ***
***********
This package will be built according to these values:
0 - Maintainer: [ patton@ThinkPat ]
1 - Summary: [ iscsitarget ]
2 - Name: [iscsitarget]
3 - Version: [ 0.4.15 ]
4 - Release: [ 1 ]
5 - License: [ GPL ]
6 - Group: [ checkinstall ]
7 - Architecture: [ i386 ]
8 - Source location: [iscsitarget-0.4.15]
9 - Alternate source location: [ ]
10 - Requires: [ ]
Enter a number to change any of them or press ENTER to continue:
Installing with make install...
`kernel/iscsi_trgt.ko' -> `/lib/modules/2.6.23.12/kernel/iscsi/iscsi_trgt.ko'
depmod -aq
`usr/ietd' -> `/usr/sbin/ietd'
`usr/ietadm' -> `/usr/sbin/ietadm'
`etc/initd/initd.debian' -> `/etc/init.d/iscsi-target'
`doc/manpages/ietadm.8' -> `/usr/share/man/man8/ietadm.8'
`doc/manpages/ietd.8' -> `/usr/share/man/man8/ietd.8'
`doc/manpages/ietd.conf.5' -> `/usr/share/man/man5/ietd.conf.5'
`ChangeLog' -> `/usr/share/doc/iscsitarget/ChangeLog'
`COPYING' -> `/usr/share/doc/iscsitarget/COPYING'
`README' -> `/usr/share/doc/iscsitarget/README'
`README.vmware' -> `/usr/share/doc/iscsitarget/README.vmware'
Copying documentation directory...
./
./doc/
```

```
./doc/manpages/
./doc/manpages/ietd.conf.5
./doc/manpages/ietd.8
./doc/manpages/ietadm.8
./README
./README.vmware
./ChangeLog
./COPYING
Copying files to the temporary directory...OK
Stripping ELF binaries and libraries...OK
Compressing man pages...OK
Building file list...OK
Kernel modules found. Calling depmod in the postinstall script
Building Debian package...OK
Installing Debian package...OK
Erasing temporary files...OK
Writing backup package...OK
Deleting temp dir...OK
 Done. The new package has been installed and saved to
/home/patton/Desktop/VirtuaLinux/iscsitarget-0.4.15/iscsitarget_0.4.15-1_i386.deb
You can remove it from your system anytime using:
     dpkg -r iscsitarget
*****************************
```

Now with root privileges just install the created package for iscsitarget.

```
patton@ThinkPat:~$dpkg -i iscsitarget 0.4.15-1_i386.deb
```

9

After installation we need to configure the iscsi daemon to use one of the host partition as device for the internet scsi disk. If you do not have any good free partition to choose then create a new one. To be sure that the system will not give errors related to the disk space create a new 20GB partition and set the type to "Linux" without make any filesystem over it.

After that just copy the configuration file below into **/etc/ietd.conf**.

Pay attention that you must change the device from "/dev/sda8" to your newly created device.

```
IncomingUser
OutgoingUser
     Target iqn.2006-10.org.lapd:MyiSCSIDisk_01
            IncomingUser
            OutgoingUser
            Lun 0 Path=/dev/sda8, Type=blockio
            Alias Test
            HeaderDigest None
            DataDigest None
            MaxConnections 1
            InitialR2T No
            ImmediateData Yes
            MaxRecvDataSegmentLength 262144
            MaxXmitDataSegmentLength 8192
            MaxBurstLength 262144
            FirstBurstLength 65536
            DefaultTime2Wait 2
            DefaultTime2Retain 20
            MaxOutstandingR2T 1
            DataPDUInOrder Yes
            DataSequenceInOrder Yes
            ErrorRecoveryLevel 0
            Wthreads 8
            QueuedCommands 32
```

Now start the iscsi service executing the runlevel script /etc/init.d/iscsi-target this way

```
patton@ThinkPat:~$/etc/init.d/iscsi-target start
```

If you succeeded to run the server without problems then you can go on with the installation of the VMWare server system covered in the next session.

## 4. Setting up the VMware Server

In order to install the VMware server just download the latest version from the Vmware's site and untar the package. After that with root privileges run the installation script as describet below. The script will install the complete package asking the user to prompt in some informations as the various installation directories and so on. After the installation it will call itsself the execution of the configuration script.

```
ThinkPat:/home/patton/vmware-server-distrib# ./vmware-install.pl ... ... ...

The installation of VMware Server 1.0.4 build-56528 for Linux completed successfully. You can decide to remove this software from your system at any time by invoking the following command: "/usr/bin/vmware-uninstall.pl".

Before running VMware Server for the first time, you need to configure it by invoking the following command: "/usr/bin/vmware-config.pl". Do you want this program to invoke the command for you now? [yes] ... ... ...
```

As before the configuration script will ask the user to prompt in some required informations and it will compile some modules for the specific host's kernel. So be warned that it will ask for the kernel headers' location in order to compile those modules.

None of the pre-built vmmon modules for VMware Server is suitable for your running kernel. Do you want this program to try to build the vmmon module for your system (you need to have a C compiler installed on your system)? [yes]

Using compiler "/usr/bin/gcc". Use environment variable CC to override.

What is the location of the directory of C header files that match your running kernel? [/lib/modules/2.6.23.14/build/include]

Extracting the sources of the vmmon module.

#### Building the vmmon module.

After the compilation of the kernel modules the installation script will ask the user to configure the network for the virtual machines run by the server. This is a very important part of the configuratio so you should pay the right attention to it. In order to run the Virtualinux environment we need to configure the net carefully because the virtual machines (each machine will be a cluster's node as said before) need to access the net to find the iSCSI Target remote partitions. So a way to setup the networking is to configure a **natted network** for the virtual machines. In my case i had 2 ethernet network interfaces configured on two different private subnets: 192.168.1.1(eth1) and 10.0.0.1(eth0). So i configured a Bridged network **vmnet0** on the second device **eth1** and a **natted** network **vmnet2** on private subnet 192.168.2.0.

That did the job to have a working configuration for the virtual machines network. It is very important to have a NAT vmnet2 network although either the network and Virtualinux won't run.

Would you prefer to modify your existing networking configuration using the wizard or the editor? (wizard/editor/help) [editor] editor

The following virtual networks have been defined:

- . vmnet0 is bridged to eth1
- . vmnet2 is a NAT network on private subnet 192.168.2.0.

Do you wish to make any changes to the current virtual networks settings? (yes/no) [no]

After the network configuration, the script will ask some other questions about the general vmware configuration, will install a startup script for the Vmware server and then will terminate "hopefully" sucessfully.

If you find problems in configuring properly the Vmware server please refer to the Vmware documentation where you can find many answered FAQ and trouble shooting questions. After Vmware server installation start the vmware server console and create two virtual machines. The machines must host a Ubuntu/Debian 64bit linux operating system so pay attention to choose the right options while creating the machines.

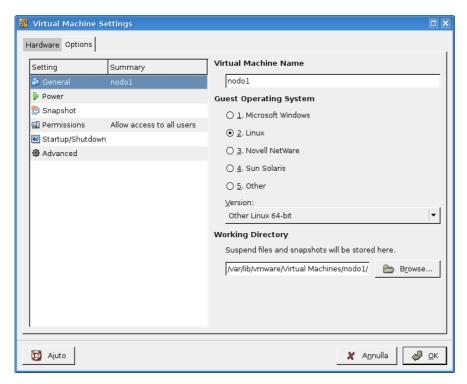

More we need diskless machines because we will relay on the iScsi remote partitions so remove any disk devices from the virtual machines. Then configure the Etherneth device so that it will be linked to /dev/vmnet2.

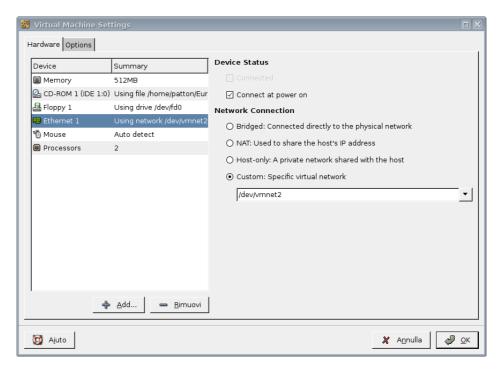

Finally take the first machine and set to boot from iso cd image and link the Virtualinux iso image to it. When you start the virtual machine the iso image wil be booted and therefore the Virtualinux installation will start.

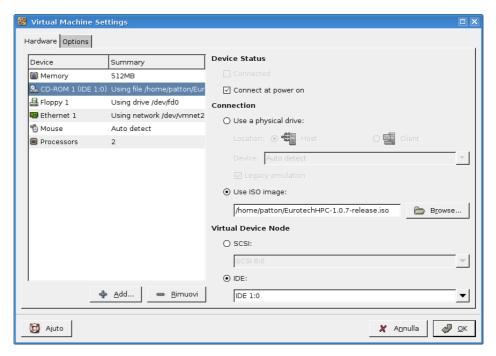

Switch on the virtual machine and after a quick boot choose to Start the installation of the Cluster. This is needed because you are going to install the iSCSI remote partition with Virtualinux software.

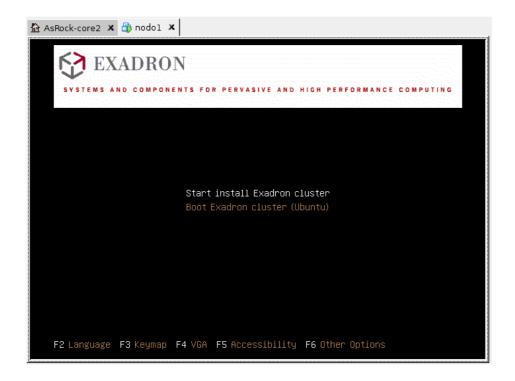

## 5. References

References.

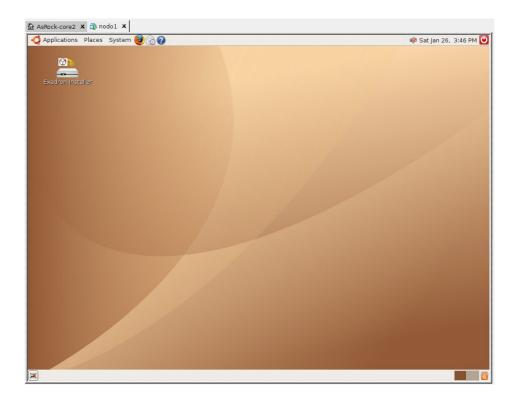

### 6. GNU Free Documentation License

Version 1.2, November 2002

Copyright (C) 2000,2001,2002 Free Software Foundation, Inc. 51 Franklin St, Fifth Floor, Boston, MA 02110-1301 USA Everyone is permitted to copy and distribute verbatim copies of this license document, but changing it is not allowed.

#### 0. PREAMBLE

The purpose of this License is to make a manual, textbook, or other functional and useful document "free" in the sense of freedom: to assure everyone the effective freedom to copy and redistribute it, with or without modifying it, either commercially or noncommercially. Secondarily, this License preserves for the author and publisher a way to get credit for their work, while not being considered responsible for modifications made by others.

This License is a kind of "copyleft", which means that derivative works of the document must themselves be free in the same sense. It complements the GNU General Public License, which is a copyleft license designed for free software.

We have designed this License in order to use it for manuals for free software, because free software needs free documentation: a free program should come with manuals providing the same freedoms that the software does. But this License is not limited to software manuals; it can be used for any textual work, regardless of subject matter or whether it is published as a printed book. We recommend this License principally for works whose purpose is instruction or reference.

#### 1. APPLICABILITY AND DEFINITIONS

This License applies to any manual or other work, in any medium, that contains a notice placed by the copyright holder saying it can be distributed under the terms of this License. Such a notice grants a world-wide, royalty-free license, unlimited in duration, to use that work under the conditions stated herein. The "Document", below, refers to any such manual or work. Any member of the public is a licensee, and is addressed as "you". You accept the license if you copy, modify or distribute the work in a way requiring permission under copyright law.

A "Modified Version" of the Document means any work containing the Document or a portion of it, either copied verbatim, or with modifications and/or translated into another language.

A "Secondary Section" is a named appendix or a front-matter section of the Document that deals exclusively with the relationship of the publishers or authors of the Document to the Document's overall subject (or to related matters) and contains nothing that could fall directly within that overall subject. (Thus, if the Document is in part a textbook of mathematics, a Secondary Section may not explain any mathematics.) The relationship could be a matter of historical connection with the subject or with related matters, or of legal, commercial, philosophical, ethical or political position regarding them.

The "Invariant Sections" are certain Secondary Sections whose titles are designated, as being those of Invariant Sections, in the notice that says that the Document is released under this License. If a section does not fit the above definition of Secondary then it is not allowed to be designated as Invariant. The Document may contain zero Invariant Sections. If the Document does not identify any Invariant Sections then there are none.

The "Cover Texts" are certain short passages of text that are listed, as Front-Cover Texts or Back-Cover Texts, in the notice that says that the Document is released under this License. A Front-Cover Text may be at most 5 words, and a Back-Cover Text may be at most 25 words.

A "Transparent" copy of the Document means a machine-readable copy, represented

in a format whose specification is available to the general public, that is suitable for revising the document straightforwardly with generic text editors or (for images composed of pixels) generic paint programs or (for drawings) some widely available drawing editor, and that is suitable for input to text formatters or for automatic translation to a variety of formats suitable for input to text formatters. A copy made in an otherwise Transparent file format whose markup, or absence of markup, has been arranged to thwart or discourage subsequent modification by readers is not Transparent. An image format is not Transparent if used for any substantial amount of text. A copy that is not "Transparent" is called "Opaque".

Examples of suitable formats for Transparent copies include plain ASCII without markup, Texinfo input format, LaTeX input format, SGML or XML using a publicly available DTD, and standard-conforming simple HTML, PostScript or PDF designed for human modification. Examples of transparent image formats include PNG, XCF and JPG. Opaque formats include proprietary formats that can be read and edited only by proprietary word processors, SGML or XML for which the DTD and/or processing tools are not generally available, and the machine-generated HTML, PostScript or PDF produced by some word processors for output purposes only.

The "Title Page" means, for a printed book, the title page itself, plus such following pages as are needed to hold, legibly, the material this License requires to appear in the title page. For works in formats which do not have any title page as such, "Title Page" means the text near the most prominent appearance of the work's title, preceding the beginning of the body of the text.

A section "Entitled XYZ" means a named subunit of the Document whose title either is precisely XYZ or contains XYZ in parentheses following text that translates XYZ in another language. (Here XYZ stands for a specific section name mentioned below, such as "Acknowledgements", "Dedications", "Endorsements", or "History".) To "Preserve the Title" of such a section when you modify the Document means that it remains a section "Entitled XYZ" according to this definition.

The Document may include Warranty Disclaimers next to the notice which states that this License applies to the Document. These Warranty Disclaimers are considered to be included by reference in this License, but only as regards disclaiming warranties: any other implication that these Warranty Disclaimers may have is void and has no effect on the meaning of this License.

#### 2. VERBATIM COPYING

You may copy and distribute the Document in any medium, either commercially or noncommercially, provided that this License, the copyright notices, and the license notice saying this License applies to the Document are reproduced in all copies, and that you add no other conditions whatsoever to those of this License. You may not use technical measures to obstruct or control the reading or further copying of the copies you make or distribute. However, you may accept compensation in exchange for copies. If you distribute a large enough number of copies you must also follow the conditions in section 3.

You may also lend copies, under the same conditions stated above, and you may publicly display copies.

#### 3. COPYING IN QUANTITY

If you publish printed copies (or copies in media that commonly have printed covers) of the Document, numbering more than 100, and the Document's license notice requires Cover Texts, you must enclose the copies in covers that carry, clearly and legibly, all these Cover Texts: Front-Cover Texts on the front cover, and Back-Cover Texts on the back cover. Both covers must also clearly and legibly identify you as the publisher of these copies. The front cover must present the full title with all words of the title equally prominent and visible. You may add other material on the covers in addition. Copying with changes limited to the covers, as long as they preserve the title of the Document and satisfy these conditions, can be treated as verbatim copying in other respects.

If the required texts for either cover are too voluminous to fit legibly, you should put

the first ones listed (as many as fit reasonably) on the actual cover, and continue the rest onto adjacent pages.

If you publish or distribute Opaque copies of the Document numbering more than 100, you must either include a machine-readable Transparent copy along with each Opaque copy, or state in or with each Opaque copy a computer-network location from which the general network-using public has access to download using public-standard network protocols a complete Transparent copy of the Document, free of added material. If you use the latter option, you must take reasonably prudent steps, when you begin distribution of Opaque copies in quantity, to ensure that this Transparent copy will remain thus accessible at the stated location until at least one year after the last time you distribute an Opaque copy (directly or through your agents or retailers) of that edition to the public.

It is requested, but not required, that you contact the authors of the Document well before redistributing any large number of copies, to give them a chance to provide you with an updated version of the Document.

#### 4. MODIFICATIONS

You may copy and distribute a Modified Version of the Document under the conditions of sections 2 and 3 above, provided that you release the Modified Version under precisely this License, with the Modified Version filling the role of the Document, thus licensing distribution and modification of the Modified Version to whoever possesses a copy of it. In addition, you must do these things in the Modified Version:

A. Use in the Title Page (and on the covers, if any) a title distinct from that of the Document, and from those of previous versions (which should, if there were any, be listed in the History section of the Document). You may use the same title as a previous version if the original publisher of that version gives permission.

- B. List on the Title Page, as authors, one or more persons or entities responsible for authorship of the modifications in the Modified Version, together with at least five of the principal authors of the Document (all of its principal authors, if it has fewer than five), unless they release you from this requirement.
- C. State on the Title page the name of the publisher of the Modified Version, as the publisher.
  - D. Preserve all the copyright notices of the Document.
- E. Add an appropriate copyright notice for your modifications adjacent to the other copyright notices.
- F. Include, immediately after the copyright notices, a license notice giving the public permission to use the Modified Version under the terms of this License, in the form shown in the Addendum below.
- G. Preserve in that license notice the full lists of Invariant Sections and required Cover Texts given in the Document's license notice.
  - H. Include an unaltered copy of this License.
- I. Preserve the section Entitled "History", Preserve its Title, and add to it an item stating at least the title, year, new authors, and publisher of the Modified Version as given on the Title Page. If there is no section Entitled "History" in the Document, create one stating the title, year, authors, and publisher of the Document as given on its Title Page, then add an item describing the Modified Version as stated in the previous sentence.
- J. Preserve the network location, if any, given in the Document for public access to a Transparent copy of the Document, and likewise the network locations given in the Document for previous versions it was based on. These may be placed in the "History" section. You may omit a network location for a work that was published at least four years before the Document itself, or if the original publisher of the version it refers to gives permission.

K. For any section Entitled "Acknowledgements" or "Dedications", Preserve the Title of the section, and preserve in the section all the substance and tone of each of the contributor acknowledgements and/or dedications given therein.

- L. Preserve all the Invariant Sections of the Document, unaltered in their text and in their titles. Section numbers or the equivalent are not considered part of the section titles.
- M. Delete any section Entitled "Endorsements". Such a section may not be included in the Modified Version.
- N. Do not retitle any existing section to be Entitled "Endorsements" or to conflict in title with any Invariant Section.
  - O. Preserve any Warranty Disclaimers.

If the Modified Version includes new front-matter sections or appendices that qualify as Secondary Sections and contain no material copied from the Document, you may at your option designate some or all of these sections as invariant. To do this, add their titles to the list of Invariant Sections in the Modified Version's license notice. These titles must be distinct from any other section titles.

You may add a section Entitled "Endorsements", provided it contains nothing but endorsements of your Modified Version by various parties--for example, statements of peer review or that the text has been approved by an organization as the authoritative definition of a standard.

You may add a passage of up to five words as a Front-Cover Text, and a passage of up to 25 words as a Back-Cover Text, to the end of the list of Cover Texts in the Modified Version. Only one passage of Front-Cover Text and one of Back-Cover Text may be added by (or through arrangements made by) any one entity. If the Document already includes a cover text for the same cover, previously added by you or by arrangement made by the same entity you are acting on behalf of, you may not add another; but you may replace the old one, on explicit permission from the previous publisher that added the old one.

The author(s) and publisher(s) of the Document do not by this License give permission to use their names for publicity for or to assert or imply endorsement of any Modified Version.

#### 5. COMBINING DOCUMENTS

You may combine the Document with other documents released under this License, under the terms defined in section 4 above for modified versions, provided that you include in the combination all of the Invariant Sections of all of the original documents, unmodified, and list them all as Invariant Sections of your combined work in its license notice, and that you preserve all their Warranty Disclaimers.

The combined work need only contain one copy of this License, and multiple identical Invariant Sections may be replaced with a single copy. If there are multiple Invariant Sections with the same name but different contents, make the title of each such section unique by adding at the end of it, in parentheses, the name of the original author or publisher of that section if known, or else a unique number. Make the same adjustment to the section titles in the list of Invariant Sections in the license notice of the combined work.

In the combination, you must combine any sections Entitled "History" in the various original documents, forming one section Entitled "History"; likewise combine any sections Entitled "Acknowledgements", and any sections Entitled "Dedications". You must delete all sections Entitled "Endorsements."

#### 6. COLLECTIONS OF DOCUMENTS

You may make a collection consisting of the Document and other documents released under this License, and replace the individual copies of this License in the various documents with a single copy that is included in the collection, provided that you follow the rules of this License for verbatim copying of each of the documents in all other respects.

You may extract a single document from such a collection, and distribute it individually under this License, provided you insert a copy of this License into the extracted document, and follow this License in all other respects regarding verbatim copying of that document.

#### 7. AGGREGATION WITH INDEPENDENT WORKS

A compilation of the Document or its derivatives with other separate and independent documents or works, in or on a volume of a storage or distribution medium, is called an "aggregate" if the copyright resulting from the compilation is not used to limit the legal rights of the compilation's users beyond what the individual works permit. When the Document is included in an aggregate, this License does not apply to the other works in the aggregate which are not themselves derivative works of the Document.

If the Cover Text requirement of section 3 is applicable to these copies of the Document, then if the Document is less than one half of the entire aggregate, the Document's Cover Texts may be placed on covers that bracket the Document within the aggregate, or the electronic equivalent of covers if the Document is in electronic form. Otherwise they must appear on printed covers that bracket the whole aggregate.

#### 8. TRANSLATION

Translation is considered a kind of modification, so you may distribute translations of the Document under the terms of section 4. Replacing Invariant Sections with translations requires special permission from their copyright holders, but you may include translations of some or all Invariant Sections in addition to the original versions of these Invariant Sections. You may include a translation of this License, and all the license notices in the Document, and any Warranty Disclaimers, provided that you also include the original English version of this License and the original versions of those notices and disclaimers. In case of a disagreement between the translation and the original version of this License or a notice or disclaimer, the original version will prevail.

If a section in the Document is Entitled "Acknowledgements", "Dedications", or "History", the requirement (section 4) to Preserve its Title (section 1) will typically require changing the actual title.

#### 9. TERMINATION

You may not copy, modify, sublicense, or distribute the Document except as expressly provided for under this License. Any other attempt to copy, modify, sublicense or distribute the Document is void, and will automatically terminate your rights under this License. However, parties who have received copies, or rights, from you under this License will not have their licenses terminated so long as such parties remain in full compliance.

#### 10. FUTURE REVISIONS OF THIS LICENSE

The Free Software Foundation may publish new, revised versions of the GNU Free Documentation License from time to time. Such new versions will be similar in spirit to the present version, but may differ in detail to address new problems or concerns. See http://www.gnu.org/copyleft/.

Each version of the License is given a distinguishing version number. If the Document specifies that a particular numbered version of this License "or any later version" applies to it, you have the option of following the terms and conditions either of that specified version or of any later version that has been published (not as a draft) by the Free Software Foundation. If the Document does not specify a version number of this License, you may choose any version ever published (not as a draft) by the Free Software Foundation.